## **LOAN SERVICING SOFT Trust Accounting Servicing Accounts**

This document will guide you through the process of using a Servicing Trust Account, one of three different Trust Accounts with-in LOAN SERVICING SOFT (Servicing, Impound, Regular Escrow/Settlement).

For additional information and/or questions please feel free to contact our support group at support@loanservicingsoft.com or 1-800-993-1839 x2.

LOAN SERVICING SOFT "Servicing" trust accounts are used primarily for the following purposes:

- For depositing incoming borrower funds as they come in during the life of a loan
- Waiting for those funds to clear (not to bounce or NSF)
- And then sending those funds out to Lenders, Vendors, back to Borrowers, and/or into Impound Accounts, etc.

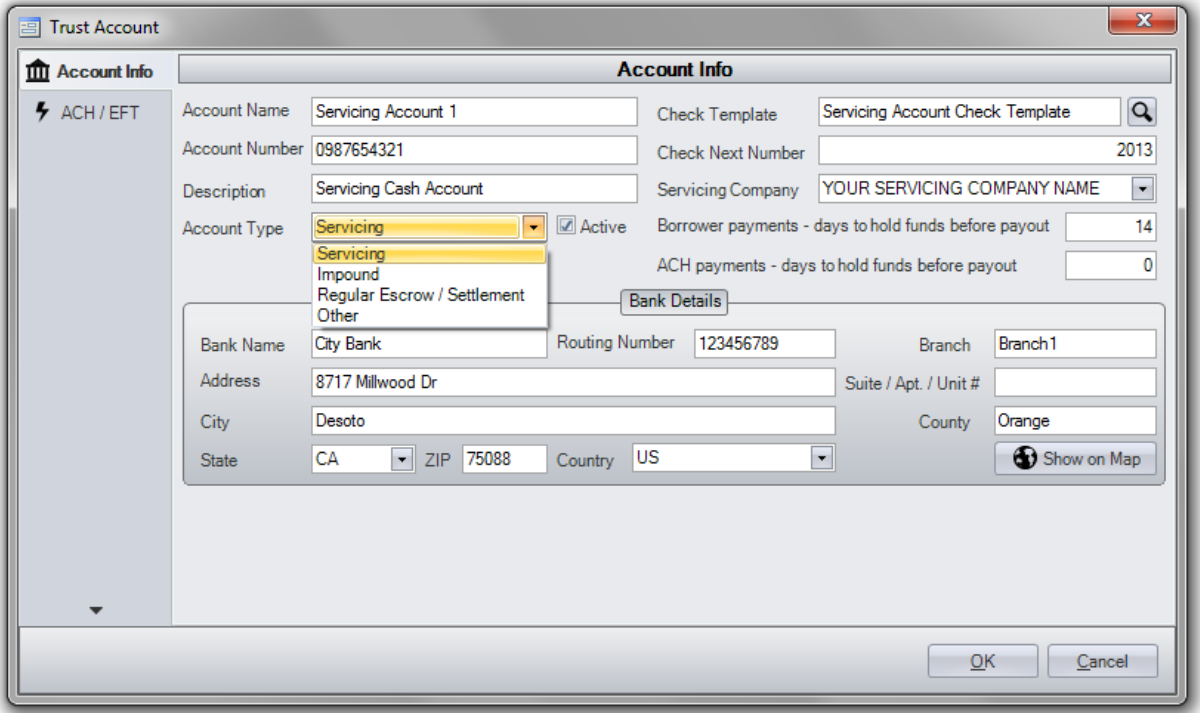

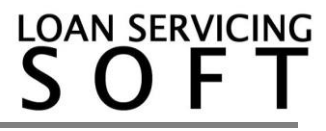

Every Borrower, Lender, and Vendor contact in the LSS system, along with Impound, has a subsidiary ledger (or sub bucket), within the Servicing Trust Accounts.

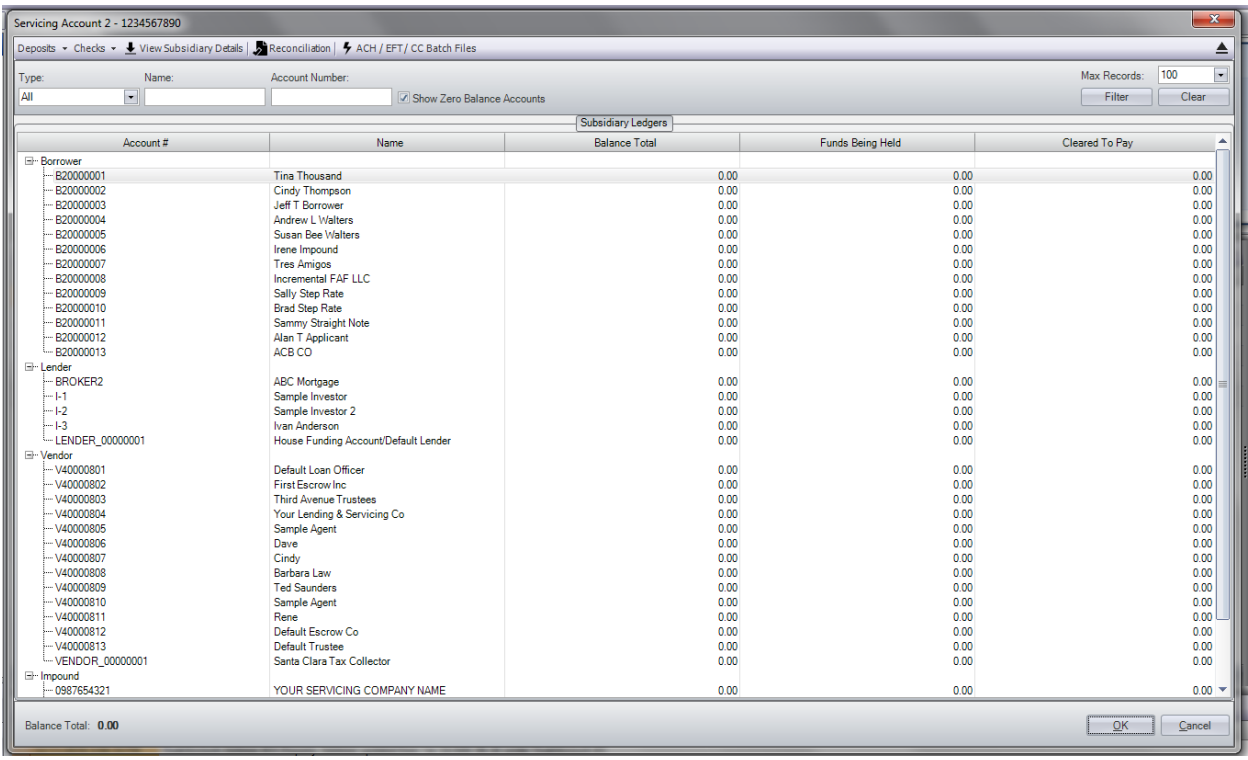

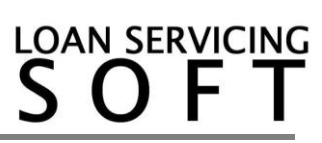

## **Follow these steps to setup and manage your Trust Accounts.**

- 1. To access your Trust Accounts (or bank accounts) go to **Control Panel > Trust Accounts**
- 2. From here you can **Add, Edit,** and **Delete** an unlimited number of Trust Accounts
- 3. By clicking the **Add** or **Edit** button the Trust Account screen will pop up. Here you can enter/change your bank account information.
- 4. Be sure to click the **Active** check box in order for your accounts to be displayed on your users Control Panels.

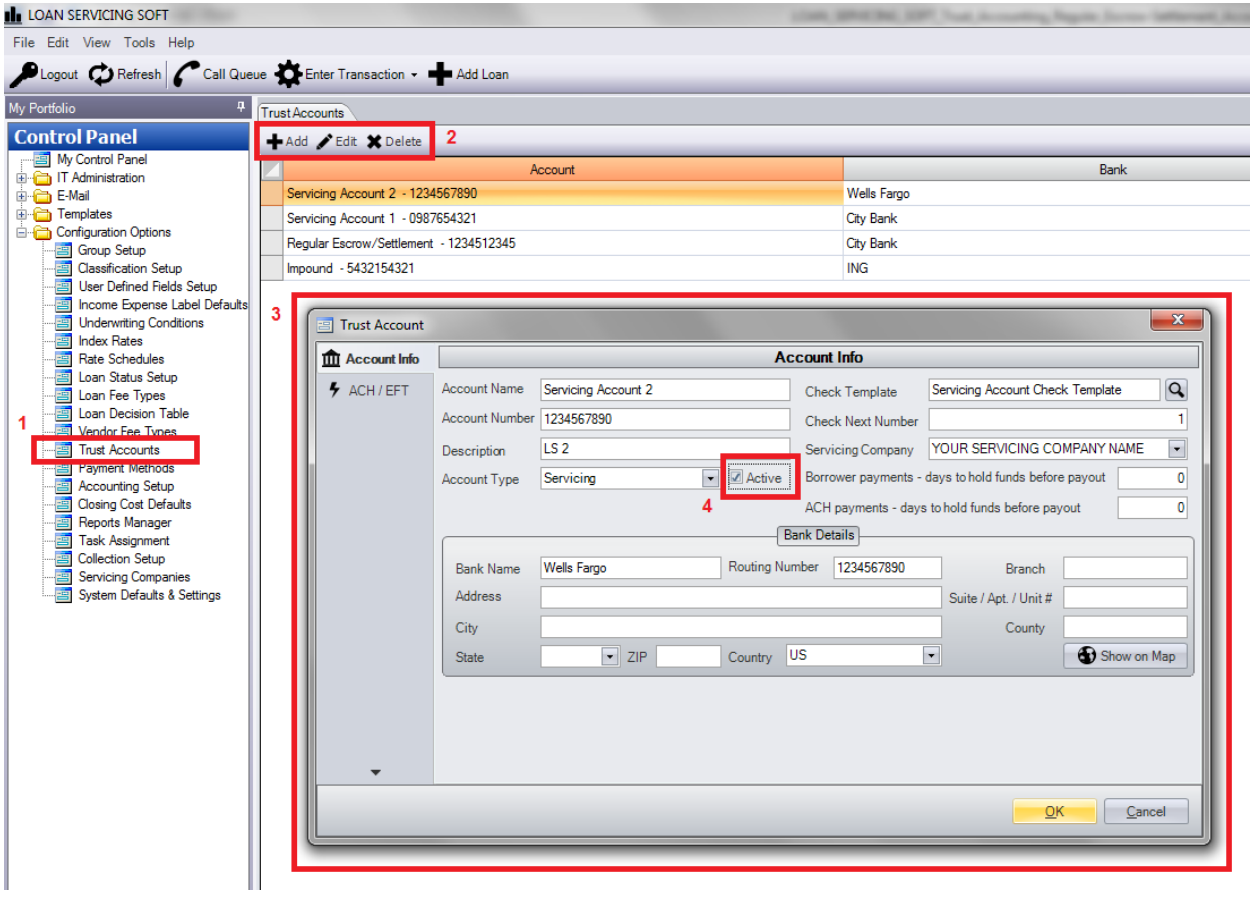

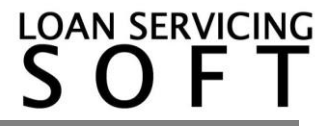